## **Inscríbase en Beneficios**

**Vaya a www.employeenavigator.com y haga clic en Iniciar Sesión en el lado derecho A continuación, haz clic en Registrarse como nuevo usuario (verá la opción en la parte inferior)**

**O** 

## **Haga clic en el enlace del correo electrónico enviado desde Employee Navigator**

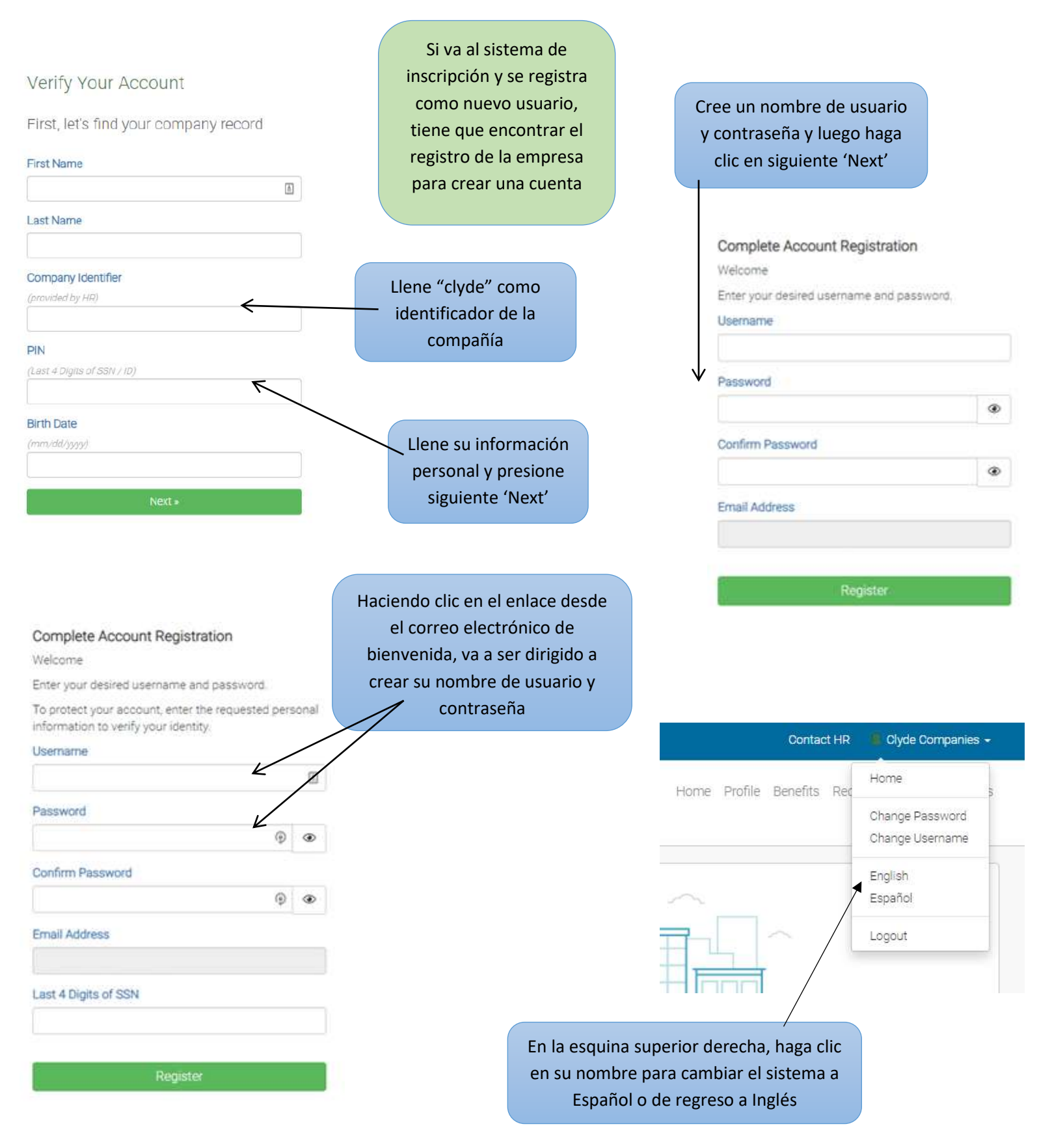

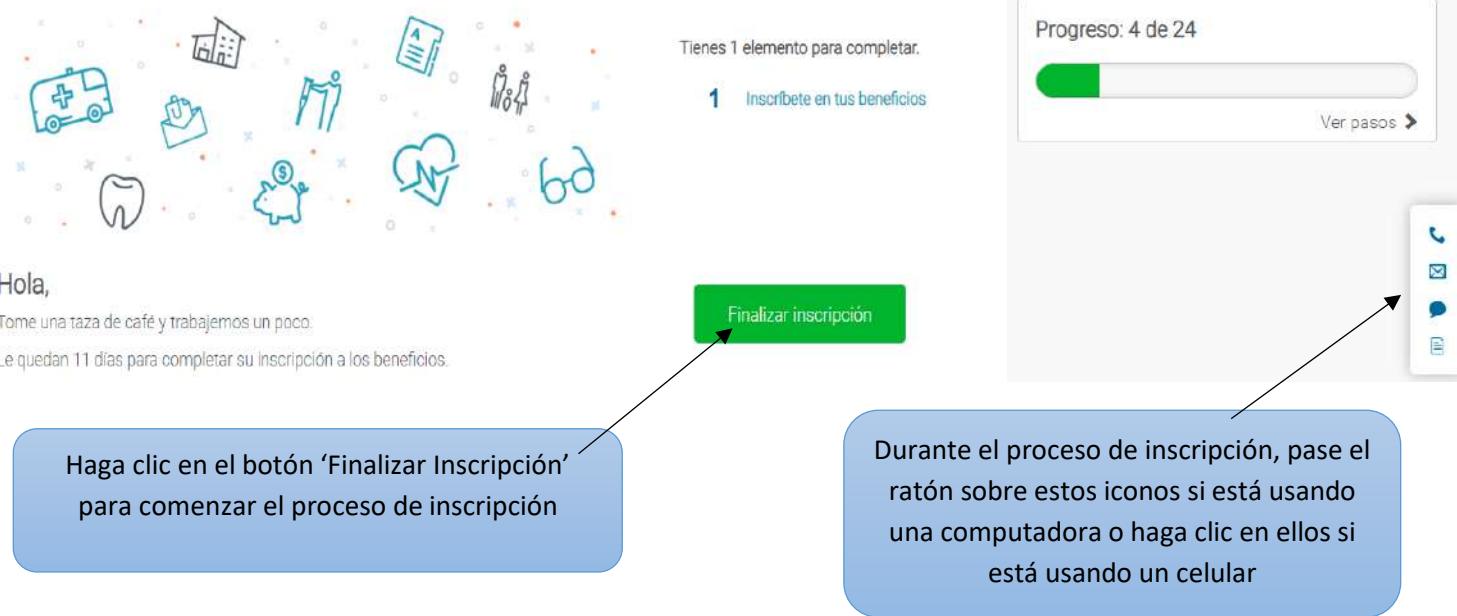

## Resumen de inscripción

Impresión

A continuación se muestra un resumen de sus elecciones y el costo para el próximo año del plan. Si tiene alguna pregunta sobre su inscripción o desea realizar cambios, comuniquese con RR.

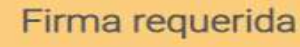

Ha elegido todos sus beneficios, pero aún requerimos una firma antes de avanzar.

## Revise el reconocimiento a continuación.

Como empleado elegible, reconozco que entiendo los beneficios, derechos y obligaciones disponibles para mí bajo el plan. Certifico que los hechos contenidos en este resumen son verdaderos y completos según mi leal saber y entender. Entiendo que se pueden hacer deducciones antes o después de impuestos. Además, entiendo que las elecciones de planes que se deducen antes de impuestos no se pueden cambiar durante el año del plan a menos que experimente un Evento de vida calificado.

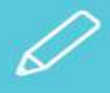

Firmar para completar la *inscripción* 

Haga clic para firmar

Su inscripción no está completa hasta que haga clic en este botón en su página de resumen.